# Adventure Learning @ Coeur d'Alene 2017 Readings

We know this is a lot of content to get through, especially right after a crazy school year! But we feel these articles will be valuable for our discussions, both in-person and online. Please do your best to read these by Monday, June 19.

- David W. Orr's essay (Chapter 1) from <u>Earth in Mind: On Education, the Environment, and</u> the Human Prospect
  - http://www.context.org/iclib/ic27/orr/
- David Sobel's "Place Based Education Connecting Classroom and Community"
  - https://www.antioch.edu/new-england/wpcontent/uploads/sites/6/2017/02/pbexcerpt.pdf
- Medin and Bang's "The Cultural Side of Science Communication"
  - o <a href="http://www.pnas.org/content/111/Supplement/4/13621.full">http://www.pnas.org/content/111/Supplement/4/13621.full</a>
- David Gruenwald's "A Critical Pedagogy of Place"
  - http://ecosensing.org/wp-content/uploads/2015/10/A-critical-pedagogy-ofplace.pdf
- Columbia University's "The Psychology of Climate Change Education"
  - o http://guide.cred.columbia.edu/pdfs/CREDguide full-res.pdf
  - This is a VERY long guide so feel free to skim through sections that sound interesting to you.
- NSTA's "Using Mobile Devices in Field Science"
  - http://static.nsta.org/files/tst1406 35.pdf

# Adventure Learning @ Coeur d'Alene 2017 Intro to AL Blog

### How to use the Adventure Learning Blog:

- Website: www.idahoadventure.org
- Click Login button in right top corner
- Use the email address you selected as your preference in the Enrollment Form. Check for an email from <a href="mailto:jhinds@uidaho.edu">jhinds@uidaho.edu</a> for more information on how to log-in.
- Make a profile
  - Go to "My Account" tab and hit "Edit" to add a picture and a short bio. Please do this before Monday so that we can all get to know each other virtually!
- Hover over "Study Sites" tab on top of page and select Coeur d'Alene
  - Here you will have access to our assignments, resources, and blog pages
  - o Create your own blog entries or comment on existing posts
  - You will be expected to post some blog content every day during the week of June 19-23
- You can look through blogs from past years or from our sister sites under the "Blog" tab at the top of the webpage. Filter blog posts by year, location, or keyword on the right-hand side of the page.

Contact Jen Hinds (<u>jhinds@uidaho.edu</u>) or Marie Pengilly (<u>mpengilly@uidaho.edu</u>) with any questions or issues setting up account

### Adventure Learning @ Coeur d'Alene 2017 Intro to iNaturalist

### Why citizen science?

Citizen science provides a platform for students of all ages to engage in their community, and invest in their local ecological system. iNaturalist is a wonderful observation, photo, and discussion app that can be used on any form of portable device (computers or laptops as well), while allowing its user to form a sense of science identity.

### Where do I begin?

- 1. Search for "iNaturalist" in your App or Google Play Store (it's free!)
- 2. Following the download, and after scrolling through the brief introduction, create an account for yourself
- 3. Then, go to the "More" tab, bottom right
- 4. Click "Projects," and then click "Nearby" at the top of the page.
- 5. Search for "MILES Adventure Learning" and join!

### How do I use the app?

iNaturalist.org has a great website, and several how-to's on how to use their website effectively.

- A great place to start: http://www.inaturalist.org/pages/getting+started
- For the visual learners: https://youtu.be/xHGhJxCU46I

### Now what?

Feel free to explore the app, and see what other Adventure Learners around the state have been observing! Please take some time to become comfortable with the app before the workshop: try exploring your local neighborhood, and see if there are any observations you'd like to make.

### Other great projects to join:

- "Idaho Amphibian and Reptile iNaturalist Project"
- "Idaho Flora"

### Interested in using this in your classroom?

Again, iNaturalist has some quick tips and information here: <a href="http://www.inaturalist.org/pages/teacher's+guide">http://www.inaturalist.org/pages/teacher's+guide</a>

If you experience any trouble, or have any questions, please feel free to contact Amanda Carron: <a href="mailto:carr7855@vandals.uidaho.edu">carr7855@vandals.uidaho.edu</a>

# Adventure Learning @ Coeur d'Alene 2017 Intro to Flipgrid

### Why Flipgrid?

Flipgrid is a video discussion community that emphasizes the voices of participants in a learning community that mimics the social networking sites students use on a day to day basis. Discussions are topic-guided and based on short, informal video posts from participants. We wanted to use Flipgrid to foster engagement between face-to-face and digital participants.

### Where do I begin?

- 6. Search for "Flipgrid" in your App or Google Play Store (it's free!) and download
- 7. Tap "I am a student" at the top of the app

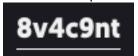

8. Enter grid code:

### Now what?

Following the prompt and description, add a video response to the grid. Check in often to see what others have to say.

How to respond to a topic:

- Select a topic to open it up
- Click the green button to add response
- Click red record button to start your video (you can pause and restart as needed)
- Stop recording and click next
- Review your response, then click next
- Snap a "thumbnail" a picture that will show up on the grid
- Add your name (email optional)
- View other responses by clicking on thumbnail pictures

### Interested in using this in your classroom?

Check out Flipgrid at: <a href="https://info.flipgrid.com/">https://info.flipgrid.com/</a>

If you experience any trouble, or have any questions, please feel free to contact Brant Miller: bgmiller@uidaho.edu